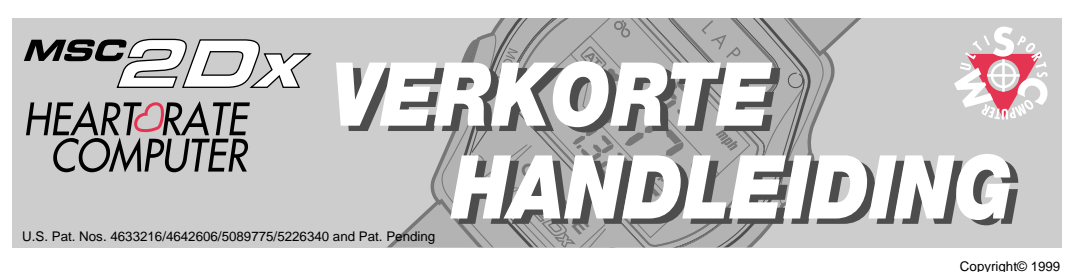

Lees voor gebruik eerst deze verkorte handleiding om uzelf de basisprincipes van deze hartslagmeter eigen te maken.

\* De aanvangsinstellingen kunnen later veranderd worden ( zie de gebruikershandleiding)

**Deze handleiding beschrijft de volgende procedures:**

## *1* **Installatie van de onderdelen**

\* Als u al een CatEye fietscomputer hebt (model CC-MT300, ED200, ST300 en AT 100), dan kunt u dezelfde bracket en sensor gebruiken; u hoeft dan geen onderdelen te installeren. Bevestig alleen het 2Dx onderdeel op uw bracket.

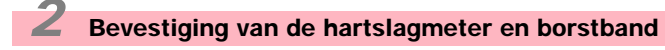

*3* **Instellen van de hartslagmeter**

# *4* **Andere belangrijke opties**

Meer details omtrent instelling en werking leest u in de gebruikershandleiding.

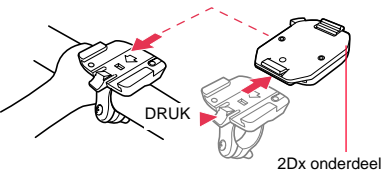

CAT EYE Co.,Ltd. MSC2DxSD-000106 **1** Printed in Japan 0687514

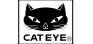

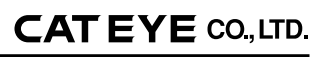

**D**

2-8-25, Kuwazu, Hihashi Sumiyoshi-ku, Osaka 546-0041 Japan **Service & Research Address for United States Consumers: CAT EYE Service & Research Center** 1705 14 th St. 115 Boulder CO 80302 Phone: 303-443-4595 FAX: 303-473-0006 Toll Free: 800-5 CAT EYE URL: http://www.cateye.com

# *1***Installatie van de onderdelen**

## **Namen van de onderdelen**

Controleer of de volgende onderdelen in de verpakking aanwezig zijn:

**O** rubberen reepjes voor bracket **8** rubberen reepies

- $\bullet$  bracket (inclusief 2Dx onderdeel)
- **2** snelheidssensor
- **3** sensorband A (L/S)
- **4** sensorband B
- **6** nylon tie raps
- **6** rubberen reepjes voor sensor
- **Belangrijk**
- voor bracket met houder  $\Omega$  schroef **<sup>10</sup>** wielmagneet

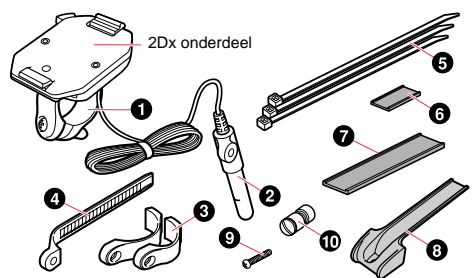

**overzicht**

-21

П

 $\overline{4}$ 

 $\overline{3}$ 

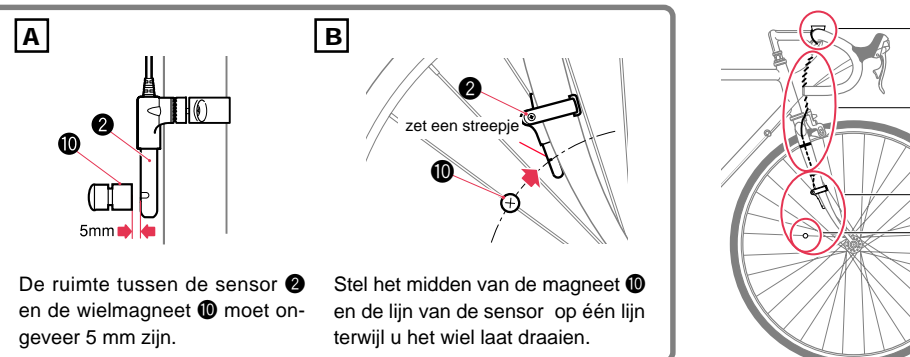

# *magneet*

Gebruik een muntstuk om de magneet  $\textcircled{1}$  tijdelijk op een spaak aan de rechterkant van het voorwiel te bevestigen.

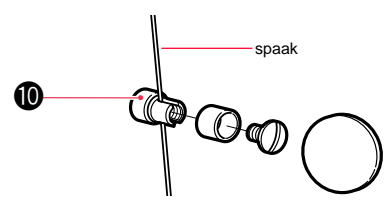

#### -3-

# *snelheidssensor*

Bevestig de snelheidssensor tijdelijk op de rechtervoorvork. Maak de sensor  $\bullet$  en magneet  $\bullet$  vast met de sensorbandies A en B . Hierna draait u de schroef  $\bullet$  en de magneet **1** aan.

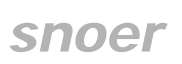

voorvork

Zet het snoer langs de voorvork vast met behulp van de nylon tie raps en draai het rond de remkabels tot aan het stuur.

G

6

# *bracket*

voorkant

Bevestig de rubberen bracketbandjes met houder <sup>8</sup> op het bracket en bevestig deze weer op het stuur.

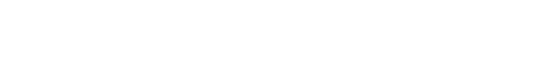

**Controle:** Past dit niet goed,m gebruk dan de rubberen reepjes (7.)

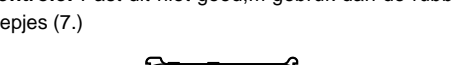

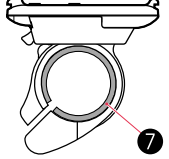

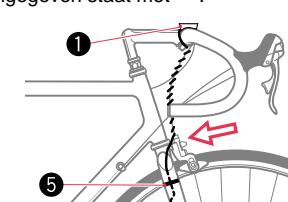

**Let op:** Houd genoeg ruimte over voor het snoer het ge-

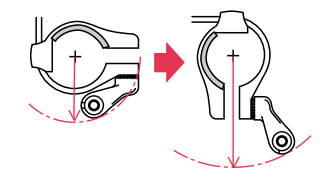

**Controle:** Bedraagt de afstand tussen spaak en voorvork meer dan 5 mm, bevestig de sensorbandies  $\overline{A}$  en  $\overline{B}$  dan in etgengestelde richting.

bied dat aangegeven staat met  $\Leftarrow$ .

*2* **Bevestigen van de hartslagmeter en borstband**

# *Borstband hartslagsensor*

## **Voordat u de borstband met hartslagsensor draagt**

**WAARSCHUWING!!!!!** Gebruik deze hartslag sensor nooit als u een pacemaker hebt.

**LET OP:** Zorg dat de hartslag sensor in het midden van uw borst zit. De band met de electrode moet contact maken met uw huid. Als u de borstband met hartslagsensor draagt, dient het pijltje op de signaaloverbrenger naar boven te wijzen. Wijst het pijltje naar beneden, dan worden de overbrengafstand van het signaal korter. Voor het beste resultaat dient u voor het dragen de electrode en omgeving vochtig te maken of speciale crème voor elektrografische delen te gebruiken. Als huidirritatie optreedt, kunt u de band met hartslag sensor ook over dun ondergoed dragen; maak in dat geval altijd de electroden en omgeving vochtig. Borsthaar kan de nauwkeurigheid van de metingen beïnvloeden.

Draag de borstband met hartslagsensor op de juiste wijze (met het pijltje op de

**Controle:** Draagt u de band over ondergoed heen, maak dan voor het beste resutaat de electroden en omgeving vochtig. Ook als u in de winter een droge huid heeft, voorkomt het vochtig maken van de electroden en omgeving fouten in de hartslagmeting.

## **Hoe draagt u de borstband met hartslagsensor?**

1. Bepaal de juiste maat van de band door deze onder uw borst aan te sluiten. **Let op:** Controleer goed of de band vast en prettig zit.

signaaloverbrenger naar boven wijzend).

Zit de borstband te strak, dan krijgt u pijn tijdens het sporten.

 $\bullet$  borstband **2** electrode band **3** overbrenger

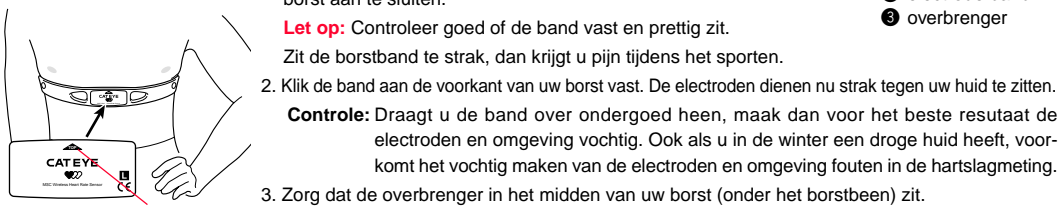

piiltie naar boven

# *computer*

- **Bevestiging:**
- 1. Haak eerst de bovenkant en druk daarna de onderkant van de computer in de houder terwijl u het hendeltje ingedrukt houdt. Laat het hendeltje los en de computer zit vast.
	- Let op: Zorg ervoor dat u het hendeltie altijd ingedrukt houdt als u de computer bevestigt. Druk nooit zomaar de computer in de houder.
- 2. Wikkel de polsband om de stuurpen.
	- **Let op:**Raak tijdens het rijden het hendeltje niet aan; hierdoor zou de computer namelijk los kunnen raken.

### **Verwijderen:**

Druk op het hendeltje en wikkel de polsband af om de computer te verwijderen.

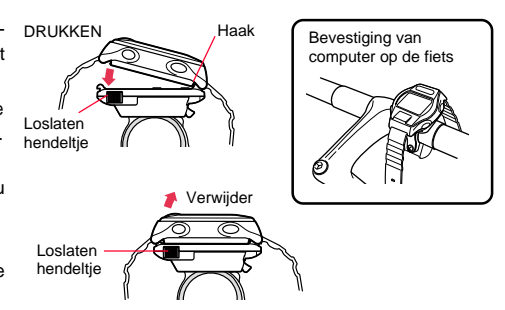

## **Instellen van de computer**

Voer de wielomtrek van uw wiel in in de computer. Wat de wielomtrek is, ziet u in onderstaande tabel. Kunt u de juiste maat niet vinden, gebruik dan tijdelijk de fictieve maat '2096'. *3*

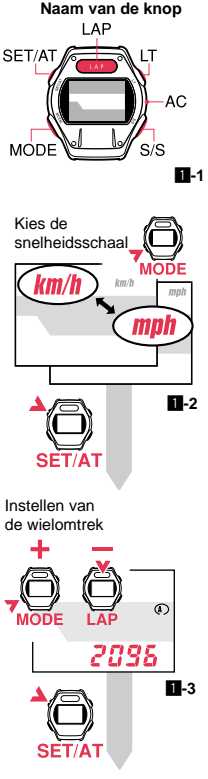

"verstreken TM"

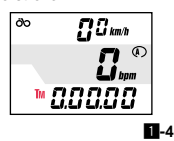

### **(1) Instellen van de vaste waarden**

De computer heeft zes knoppen: SET/AT knop, MODE knop, LAP knop, LT knop, S/S knop en AC knop. ( $\blacksquare$ -1) Volg onderstaande instructie voor het instellen van de vaste waarden.

- 1. Druk op de AC knop. Het gehele scherm licht op en u hoort een piep. Snelheidsschaal 'km/h' licht op. Druk op de MODE knop om te switchen tussen ' $km/h$ ' en 'mph' (mijl per uur). ( $\Box$ -2)
- 2. Druk op de SET/AT knop om de gewenste snelheidsschaal vast te leggen. Nu verschijnt het wielomtreksymboool  $\mathbb O$  en het fictieve getal 2096 knippert.  $(1-3)$
- 3. Voer de wielomtrek in. Druk op de MODE knop om het getal te verhogen; op de LAP knop om het te verlagen. (houd de knop ingedrukt om snel te verhogen/verlagen).
	- **Let op:** Dit is slechts een tijdelijke instelling van de wielomtrek. Voor precieze meting dient u de juiste wielomtrekmaat in te voeren. Wilt u de wielomtrek later veranderen, lees dan onder '**Verandering van de wielomtrek**' op pagina 13 in de gebruikershandleiding.

4. Druk op de SET/AT knop om de wielomtrek vast te leggen. Nu verschijnt 'actuele snelheid  $\partial O'$  bovenin het scherm, 'hartslag  $\bullet$ ' in het midden en 'verstreken tiid TM' onderin. ( $\Box$ -4) De basis-

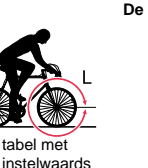

#### **De maat van de band staat op de zijkant van de band.**

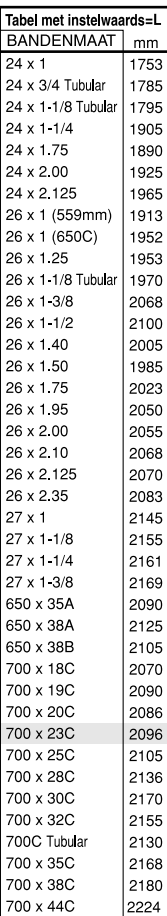

instelling is klaar.

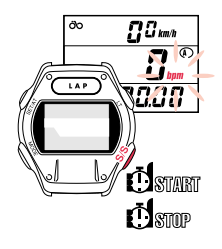

# **(2) Basisbediening**

### **Start en stop meting**

Druk op de S/S knop en de computer begint de 'verstreken tijd TM' te meten. Tegelijkertijd start de meting van 'ritafsafstand DST' en 'gemiddelde snelheid AVS'. Het symbool voor bpm knippert middenin het scherm. Druk nu weer op de S/S knop en de meting en berekening zal stoppen. 'Actuele snelheid  $\partial$ o', 'hartslag  $\bullet$ ', totale afstand ODO', maximale hartslag MXP' en 'topsnelheid MXS' zullen echter gewoon gemeten worden, onafhankelijk van het indrukken van de S/S knop.

## **Switchen tussen functies**

Bovenin het scherm ziet u altijd 'actuele snelheid  $\partial o'$ ; in het midden altijd 'hartslag . Onderin het scherm ziet u de geselecteerde functie. Door op de MOE knop te drukken kunt u switchen tussen de functies onderin het scherm. Die functies onderin het scherm zijn verdeeld in hoofd- en subfuncties. Elke hoofdfuncties heeft een aantal subfuncties. Druk de MODE knop in om terug te gaan naar ene hoofdfunctie. U kunt niet switchen tussen subfuncties.

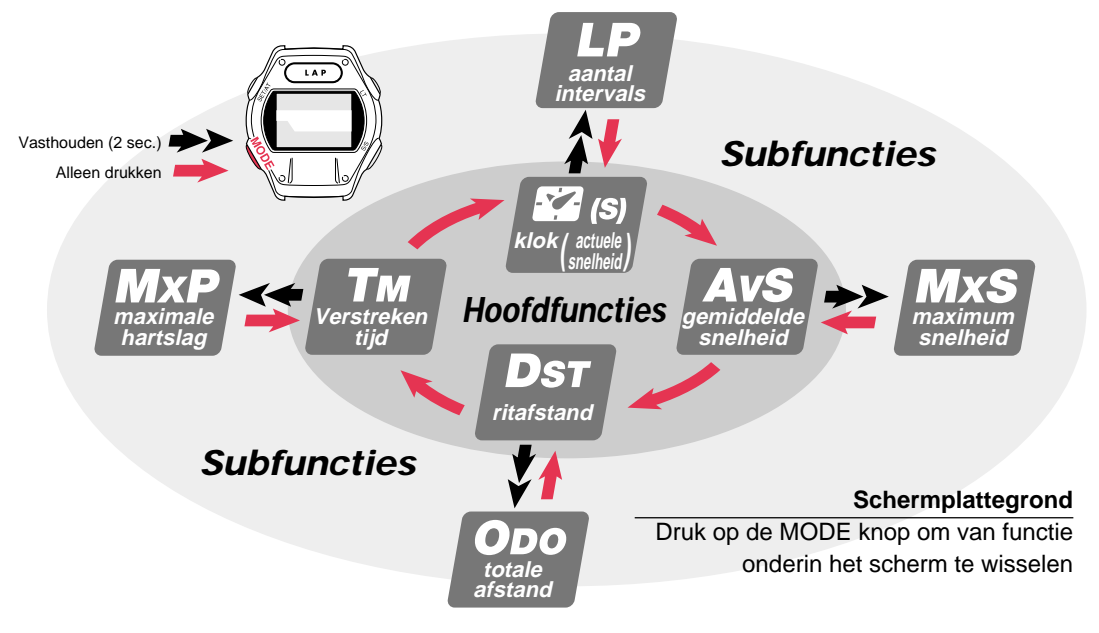

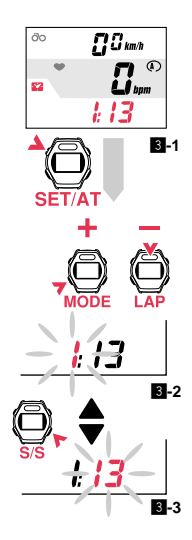

# **(3) Instellen van de tijd**

Kiest u voor 'km'h' dan is er een 24-uurs klok; bij 'mph' is dit ene 12-uurs klok.

- 1. Ga na of het bpm (slagen.min.) symbool niet knippert in de middelste regel. Knippert dit wel, druk dan de S/S knop in.
- 2. Druk op de MODE knop totdat u onderin het scherm het "**22**" symbool ziet verschijnen  $(8-1)$
- 3. Druk op de SET/AT knop en de uren knipperen. Druk op de MODE knop en de uren gaan 'lopen'. Elke keer als u de MODE knop indrukt wordt het een uur later. Door de MODE knop ingedrukt te houden versnelt u de telling.( $\blacksquare$ -2)

Druk op de S/S knop en de minuten knipperen. Instellen verloopt hetzelfde als bij de uren. $(3-3)$ 

4. Druk op de SET/AT knop om de tijd vast te leggen.

# **(4) Controleren van de sensoren**

## **Snelheidssensor**

• Til het voorwiel op, draai het wiel rond en controleer op de computer of het snelheidssymbool oplicht. Blijft de snelheid op 0 staan, dan zijn snelheidssensor en magneet niet juist geinstalleerd. Bepaal de plaats van sensor en magneet zoals beschreven onder 'bracket/sensor instelling'.

## **hartslagsensor**

- 1. Doe de borstband met sensor om.
- 2. Ga naast uw fiets staan. Als het hartslagsymbool " $\bullet$ " niet knippert op hetscherm, bepaal dan opnieuw de plaats van de hartslagsensor zoals hiervoor beschreven.

**Maak een proefritje nadat u de sensoren gecontroleerd, en kijk hoe alles werkt.**

Laat actuele snelheid zien

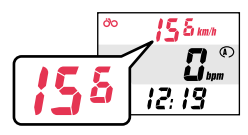

Laat hartslag zien

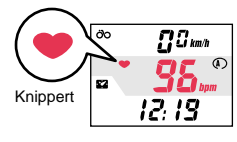

# *4* **Andere belangrijke functies**

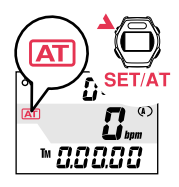

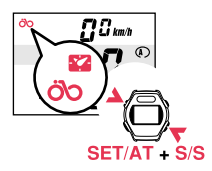

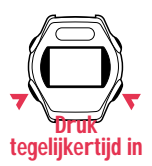

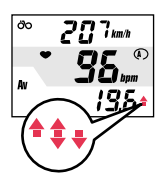

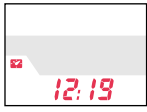

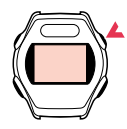

De volgende functies en handelingen zijn belangrijk tijdens gebruik van de MSC-2Dx.

#### **Automatische tijdmeting**

Staat deze functie aan, dan verschijnt het " AT" symbool. De computer scant de wielomtrek en start/stopt automatisch met de tijdmeting. Bij fictieve wielomtrekwaarde staat deze functie uit. Als onderin het scherm 'verstreken tijd TM', 'gemiddelde snelheid AVS' of ritafstand DST' staat, dan kunt u de tijdmeting functie aan/uit zetten met de SET/AT knop.

**Let op:** Als deze functie aan staat, kunt u de meting niet starten door op een knop te drukken. Daardoor is deze functie alleen te gebruiken tijdens het fietsen. Gebruikt u de computer als hartslagmeter om uw pols, zet dan de automatische tijdmeting uit.

#### **Veranderen functies bovenin scherm**

De standaardinstelling bovenin het scherm is altijd 'actuele snelheid  $\partial O' U$  kunt dit echter veranderen in 'klok  $\mathbb{Z}$ ' door tegelijkertijd de SET/AT en de S/S knop in te drukken (in dat aeval verschijnt 'actuele snelheid  $\partial Q$ ' onderin het scherm in het hoofdmenu).

\* Als de automatische tijdmeting aan staat, hoeft u alleen de S/S knop in te drukken waarna bovenin het scherm 'klok  $\mathbb{Z}'$ ' verschijnt in plaats van 'actuele snelheid  $\partial o'$ 

#### **Reset functie**

Om de gegevens van 'verstreken tijd TM', 'gemiddelde snelheid AVS', maximum snelheid MXS', 'maximale hartslagslag MXP' en 'ritafstand DST' te resetten, drukt u tegelijkertijd de S/S knop en de MODE knop in.

### **Tempo pijltje**

Gebruikt u de computer tijdens het fietsen, dan verschijnt het tempo pijltje aan de rechterkant onderin het scherm. Het tempo symbool in de onderste regel geeft met een pijltje naar bovenof naar beneden aan of de actuele snelheid hoger of lager is dan de gemiddelde snelheid. Geen pijltje: de gemiddelde snelheid is 0.

#### **Energiebesparende functie**

Wanneer de computer geen signalen ontvangt, of wanneer er 15 minuten geen knoppen ingedrukt worden, wordt automatisch de stroom uitgeschakeld en staat de computer in de 'slaap'-stand (alleen de klok is zichtbaar op het scherm). Als eensnelheidssignaal wordt ontvangen, of als elke knop behalve de LT knop wordt ingedrukt, schakelt de stroom weer in en verschijnt het normale scherm.

### **LT knop**

Drukt u deze knop in, dan wordt het scherm ongeveer drie seconden verlicht.

De MSC-2Dx heeft nog meer functies, zoals de 'automatisch geheugen functie' en de 'hartslagwaarden functie. Lees voor meer details de gebruikershandleiding.